#### **Paper A02-2009**

# **Using PROC OLAP to Build Cubes with NON-Additive Measures**

Ben Cochran, The Bedford Group, Raleigh, NC

### **ABSTRACT**

 Most of the time, OLAP cubes are built from data that has additive measures, meaning that as you drilldown, the sum of all the lower levels will add up to the value at the highest level of the hierarchy. This is not always the case. Sometimes applications need drilldown capabilities on data where the measures are non-additive. And, sometimes data is additive in one dimension, but not another. Take for example, a car leasing company that has 2,000 cars to lease. They want to build a cube with two dimensions: **Time** and **Geography**. Across the Geography dimension, the number of cars is additive. Let's say that the levels in the Geography dimension are: Company, Region, State and City. At the Company level, the number of cars is 2,000. When we drilldown to the Region level, the total at all the regions adds up to 2,000. When we drill down to the next level (State), the total number of cars in all the states adds up to 2,000. etc. This same measure (total number of cars) is NOT additive in the Time dimension. Let's say that the levels of the Time dimension are: Year, Quarter and Month. If we take the number of cars that are leased each Month, they could add up to more than 2,000. And likewise, if we add up all the cars leased each Quarter, they could add up to more than 2,000. But, still this company wants to build a cube with this data. This paper looks at strategies and methods to building a cube with non-additive data. Then, a step by step approach is taken to actually build the cube.

### **INTRODUCTION**

Scenario: a Car leasing company has 2000 cars to lease which are distributed amount 36 cities ( in 9 states within 3 regions ). They want to build a cube that will tell them how many cars are leased and how many are available as they drilldown through time and geography. There are four measures that they want to follow: Available\_Cars, Leased Cars, Amount Billed, and Amount Collected. Available Cars and Leased Cars are additive in the Geographic hierarchy, but not in the Time hierarchy. For example, you can add up all the available cars in all the states (geographic hierarchy) and that will give you 2,000. But, no matter what year you are examining (time hierarchy), there are only 2,000 cars available in any given year AND only 2,000 cars available for all the years. (You can't add up that number across the years. Amount Billed and Amount Collected are additive across both the Time and the Geography dimension.

## **THE DATA**

The data is stored in a SAS dataset named SASUSER.CUBE\_DATA.

| VIEWTABLE: Sasuser.Cube_data<br>▬ |      |       |             |    |        |               |                  |                |             |
|-----------------------------------|------|-------|-------------|----|--------|---------------|------------------|----------------|-------------|
|                                   | year | month | Region Stat |    | city   | Amount Billed | Amount_Collected | Available_Cars | Leased Cars |
|                                   | 2008 |       | 1   East    | NΥ | Albany | 3500          | 2171             | 54             | 35          |
| 2                                 | 2008 |       | 2 East      | NΥ | Albany | 3500          | 3170             | 55             | 35          |
| 3                                 | 2008 |       | 3 East      | NΥ | Albany | 4300          | 4000             | 56             | 43          |
| 4                                 | 2008 |       | 4 East      | NΥ | Albany | 4300          | 3483             | 57             | 43          |
| 5                                 | 2008 |       | 5 East      | NΥ | Albany | 5300          | 4293             | 58             | 53          |
| 6                                 | 2008 |       | 6 East      | NΥ | Albany | 5300          | 3360             | 59             | 53          |
| 7                                 | 2008 |       | 7 East      | NΥ | Albany | 5300          | 4293             | 60             | 53          |
| 8                                 | 2008 |       | 8 East      | NΥ | Albany | 5300          | 4293             | 61             | 53          |
| 9                                 | 2008 |       | 9 East      | NΥ | Albany | 5300          | 4293             | 62             | 53          |
| 10                                | 2008 |       | 10 East     | NΥ | Albany | 6200          | 4993             | 63             | 62          |
| 11                                | 2008 |       | 11 East     | NΥ | Albany | 6200          | 5022             | 64             | 62          |
| 12                                | 2008 |       | 12 East     | NΥ | Albany | 6200          | 5022             | 65             | 62          |
| 13                                | 2009 |       | 1 East      | NΥ | Albany | 5300          | 4293             | 54             | 53          |
| 14                                | 2009 |       | 2l East     | NΥ | Albany | 5400          | 4374             | 55             | 54          |
| 15                                | 2009 |       | 31 East     | NΥ | Albany | 5400          | 5100             | 56             | 54          |

Figure 1. Source Data

There is one row per city / month. There are 36 cities with 24 months worth of data for each city for a total 864 rows.

#### **DATA PREPARATION**

The above data needs to be manipulated so that we can create two dimensions for the cube: Time and Geography. For the Time dimension, the levels are YEAR and MONTH and for the Geography dimension, the levels are REGION, STATE and CITY. The right four columns (AMOUNT\_BILLED, AMOUNT\_COLLECTED, AVAILABLE\_CARS, and LEASED\_CARS) are all measures. Since AVAILABLE\_CARS and LEASED\_CARS are NON-ADDITIVE across the TIME dimension, we need to summarize the data and create a SAS dataset for each level of the dimensions.

To do the necessary summarization, both PROC MEANS and the DATA step are used.

```
□proc means data=in_cube.cube_data noprint sum chartype;
    var Amount_Billed Amount_Collected Available_Cars Leased_Cars;
    class Year Month Region State City:
    output out=in_cube.YM_11000(where=(_type_='11000') drop= _F:)
           sum(Amount_Bi1]ed) =
                                  sum(Amount_Collected)=
           sum(Availab]e_Cars) =sum(Leased_Cars) =output out=in_cube.YMR_11100(where=(_type_='11100') drop= _F:)
           sum(Amount_Bi1ed) =sum(Amount_{col}]ected)=
           sum(Available_Cars)=
                                  sum(Leased_Cars) =output out=in_cube.YMRS_11110(where=(_type_='11110') drop= _F:)
           sum(Amount_Billed)=
                                  sum(Amount_Collected) =sum(Availab]e_Cars) =sum(Leased_Cars) =output out=in_cube.YMRSC_11111(where=(_type_='11111') drop= _F:)
                                  sum(Amount_Collected)=
           sum(Amount_Bi1led) =max(Availab]e_Cars) =max(Leased_Cars) =;
 run;
```
Program 1. PROC MEANS

This one PROC MEANS step creates four different SAS datasets all at different levels of summarization. Notice the naming convention of the datasets. The first dataset to be created is called YM\_11000 and is summarized at the YEAR and MONTH level. The key to the numeric pattern is the order of the variables on the CLASS statement.

### **LEVEL 1 Data**

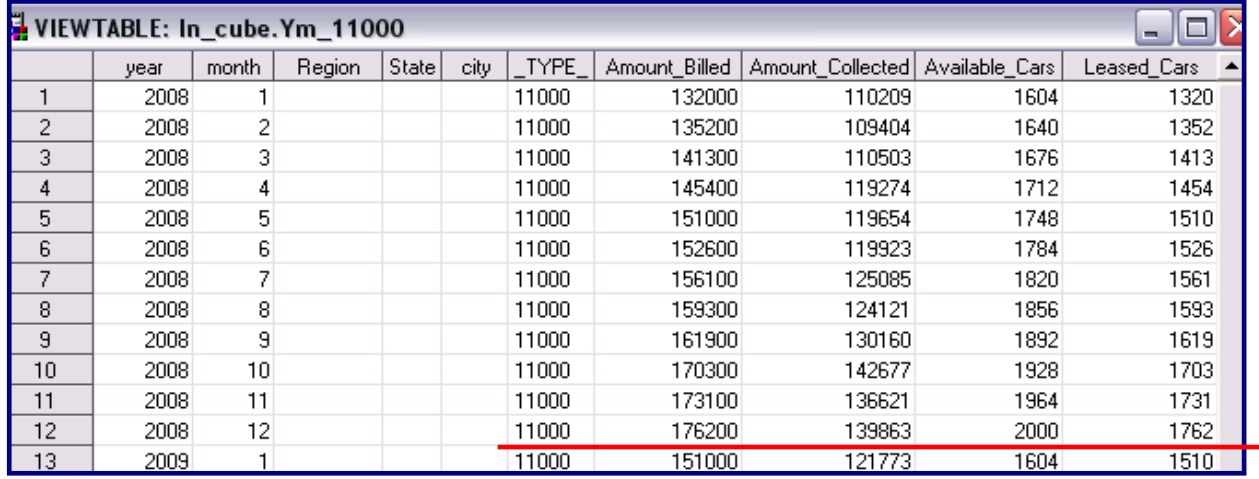

The first 13 rows of YM\_11000 are shown below.

Figure 2 : Level 1 Data

Notice the values for the **twelfth** observation. This row represents the total Amount\_Billed and total Amount Collected for ALL of 2008. The other columns (Available Cars and Leased Cars) which are NON-Additive, reveal the values at the END of the 2008. In other words, in 2008, we had 2000 cars to lease, and we leased 1,762 of them. So, this is the row we want to show when we are looking at data for the year of 2008. In order to get these values when we drilldown, we need to run the following code.

```
/* Level 1 : 10000 */
□data in_cube.Y_10000 in_cube.All_00000;<br>drop AB AC AA LC YAB YAC YAA YLC;
      set in_cube.ym_11000(rename=(Amount_Billed=AB
                                                                    Amount_Collected=AC
                                 by year,
      if first year then do;
          Amount_Bi11ed = 0; Amount\_col1ected = 0;
          Available_Cars=0; Leased_Cars=0;
      end:Amount_Billed + AB; Amount_Collected+AC;<br>Available_Cars + AA; Leased_Cars + LC;<br>YAB_+ AB; YAC + AC; YAA + AA; YLC + LC;
      if last year then d\sigma;<br>_TYPE_ = '10000';
          Month=: ;Leased_Cars=LC;
          Available_Cars=AA;
          output in_cube.Y_10000;
      end;
      if e;
      Year = .; Month=.; _TYPE_ = '00000';Amount_Bi11ed = YAB; Amount\_col1ected = YAC;<br>Available_Cars = AA; Leased_Cars = LC;output in_cube.All_00000;
    run;
```
Program 2.

Examine the two datasets created above.

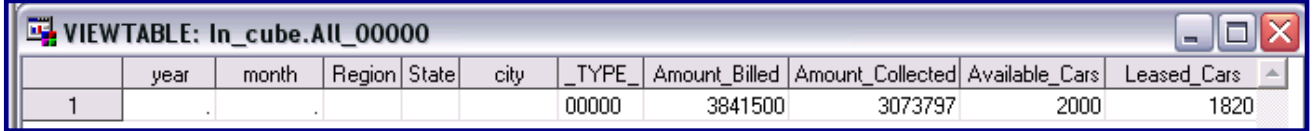

Figure 3: ALL\_00000 Dataset

The **ALL\_00000** data set contains maximum values for all four measures. In other words, the total Amount\_Billed for ALL transactions was \$3,841,500. The total Amount\_Collected for ALL transactions was \$3,073,797. The total number of Available\_Cars (for both years) was 2000, and the total number of Leased\_Cars (for both years) was 1,820.

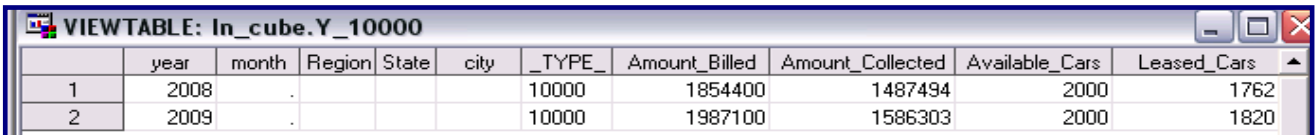

Figure 4: Y\_10000 Dataset

The **Y\_10000** data set is summed for each value of YEAR. Here it may be a little more obvious that Available\_Cars and Leased\_Cars are NON-Additive. There are only 2,000 cars to lease for BOTH years, not for EACH year.

For classification purposes, the above datasets are referred to as LEVEL 1 datasets.

### **LEVEL 2 Data**

The following code creates the LEVEL 2 datasets. These are summarized for each YEAR and REGION.

```
/* Level 2: 10100 */
proc sort data=in_cube.ymr_11100;
     by year region month;
run:
data test2m;
  set ymr_11100;
  by year region ;
  if last region;
run;
proc means data=ymr_11100 sum nway noprint;
     class year region;
     var Available_Cars Leased_Cars Amount_Billed Amount_Collected;
     output out=test2y sum=;
run;
data in_cube.Y_R_10100(drop=_Fre: ) ;
     merge test2y(drop=Available_Cars Leased_Cars _type_)
           test2m(drop=Amount_Billed
                                       Amount_Collected _type_);
     by year region;
    month=.<br>_Type_='10100',
run:
```
Program 3.

.

The first DATA step gets the last row for each REGION for each YEAR. The PROC MEANS step gets the SUM for each REGION for each YEAR. The last DATA step merges the two datasets together so that each row has the SUMS for AMOUNT\_BILLED and AMOUNT\_COLLECTED and the LAST ROW for AVAILABLE\_CARS and LEASED\_CARS. The resulting dataset is shown below.

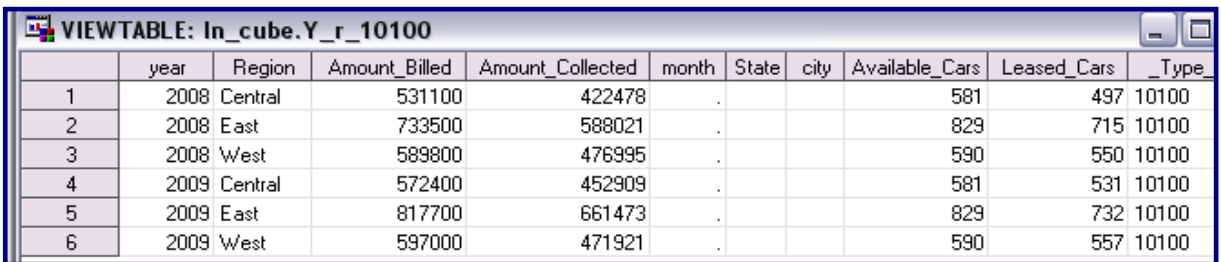

Figure 5: Y\_R\_10100 Dataset.

The YMR\_11100 created by the first PROC MEANS dataset is also a LEVEL 2 dataset.

#### **LEVEL 3 Data**

The following code creates the LEVEL 3 data. The data are summarized for each YEAR, REGION and STATE.

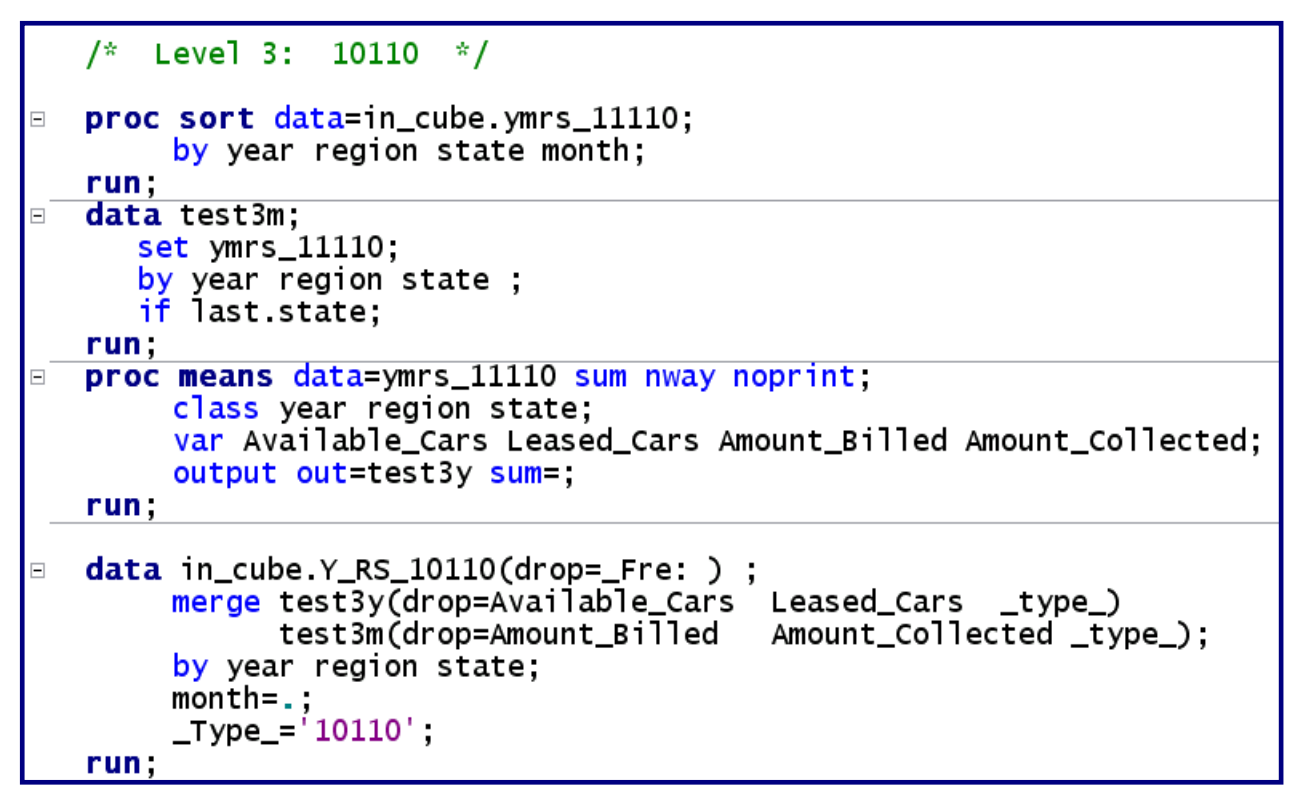

Program 4.

The pattern for this program is the same as for program 3. The first DATA step gets the last row for each STATE / REGION / YEAR. The PROC MEANS step gets the SUM for each STATE / REGION / YEAR. The last DATA step merges the two datasets together so that each row has the SUMS for AMOUNT\_BILLED and AMOUNT\_COLLECTED and the LAST ROW for AVAILABLE\_CARS and LEASED\_CARS.

The resulting dataset is shown in the PROC PRINT output below.

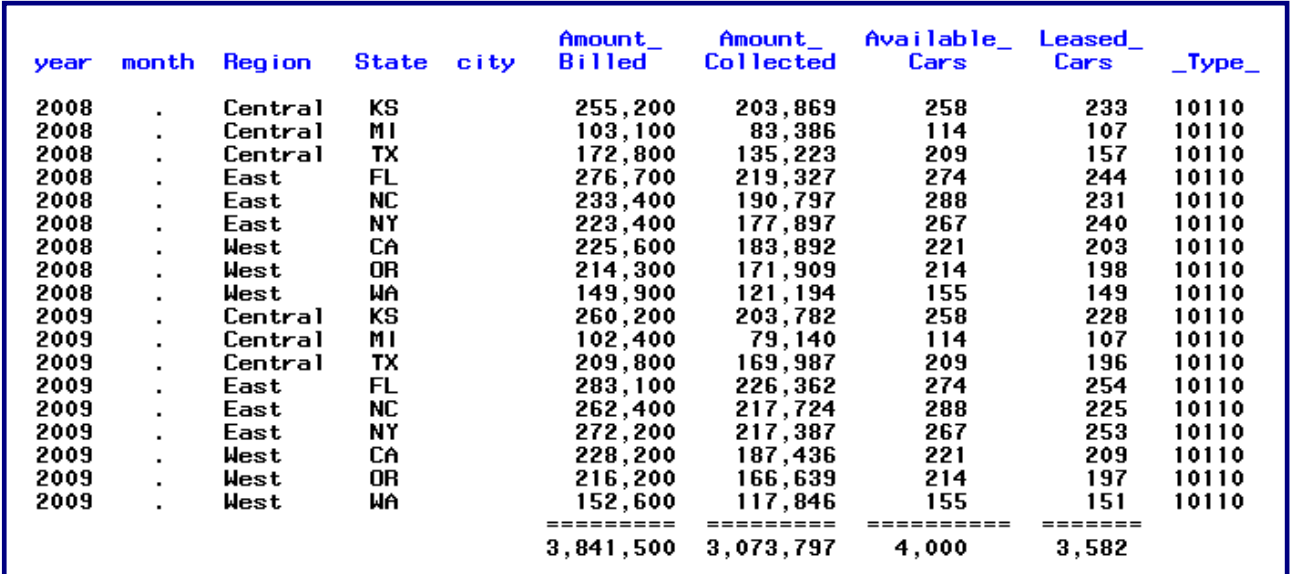

Figure 6: PROC PRINT Output.

By using the SUM statement in PROC PRINT, the 2 additive columns 'add up' to match the totals for the entire dataset. But, when we add the NON-Additive columns (Available\_Cars and Leased\_Cars) do not match the totals for the entire dataset.

### **LEVEL 4 Data**

The following code creates the LEVEL 4 data. .The data are summarized for each YEAR, REGION, STATE and MONTH.

```
7*
    Level 4:
                10110
                       * /
   proc sort data=in_cube.ymrsc_11111;
\equivby year region state city month;
   run.
   data test4m;
\Boxset in_cube.ymrsc_11111;
      by year region state city ;<br>if last.city;
   run;
   proc means data=in_cube.ymrsc_11111 sum nway noprint;
\boxdotclass year region state city;
        var Available_Cars Leased_Cars Amount_Billed Amount_Collected;
        output out=test4y sum=;
   run,
   data in_cube.Y_RSC_10111(drop=_Fre: );
\equivmerge test4y(drop=Available_Cars Leased_Cars _type_)
               test4m(drop=Amount_Billed
                                            Amount_Collected _type_);
        by year region state;
        month = .;Type='10111';run;
```
.Program 5: Generating LEVEL 4 Data.

We now have the following datasets:

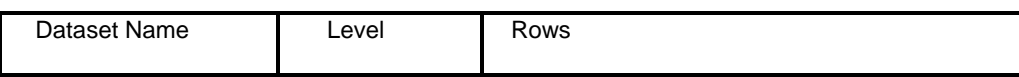

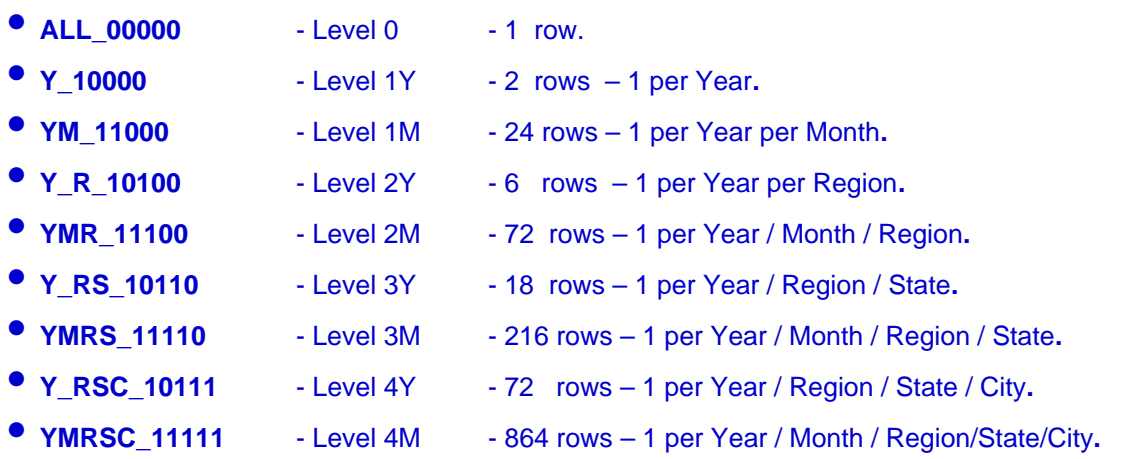

The next step is to 'Register' the data so that we can build a cube. The registration of the datasets is done in SAS Management Console and will be illustrated in the presentation.

#### **BUILDING THE CUBE**

The first PROC OLAP step deletes the CUBE if it exists. The beginning of the second step is shown here.

```
libname in_cube 'c:\Olap_cube\Cars\Data ';
□proc olap delete_physical cube=Car_Lease;
       METASVR host="localhost"
                                port=8561
               protocol=bridge
               userid="sasdemo"
                                 pw="sasbtc"
               repository="Foundation"
               olap_schema="SASMain - OLAP Schema",
 run:
EPROC OLAP cube=Car_Lease
             path="c:\0lap_Cube\Cars"
             description="Car Lease Cube";
                host="localhost"
                                               protocol=bridge
       METASVR
                                  port=8561
                userid="sasdemo"
                                  pw="sasbtc"
                repository="Foundation"
                olap_schema="SASMain - OLAP Schema";
```
Program 6. PROC OLAP step

The first **DIMENSION** statement is shown. The TIME DIMENSION contains the TIME HIERARCHY which has the LEVELS Year and Month.

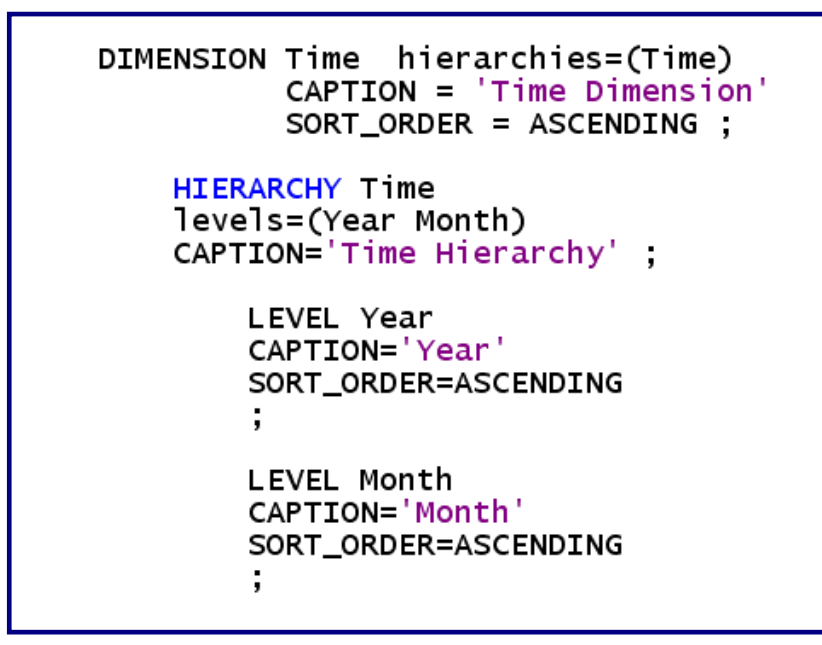

Program 7. The DIMENSION Statement and the HIERARCY Statement for TIME.

The next DIMENSION statement is for the GEOGRAPHY dimension.

```
DIMENSION Geography hierarchies=(Geography)
    CAPTION='Geography Dimension'
   TYPE=GEOGRAPHY SORT_ORDER=ASCENDING ;
   HIERARCHY Geography /* ALL_MEMBER='All Geography' */
    levels=(Region State City)
    CAPTION='Geography Hierarchy' DEFAULT ;
   LEVEL Reaion
    CAPTION='Region'
    SORT_ORDER=ASCENDING
    ÷
   LEVEL State
    CAPTION='State '
    SORT_ORDER=ASCENDING
    ÷
   LEVEL City
    CAPTION='City'
    SORT_ORDER=ASCENDING
    ÷
```
Program 8. The DIMENSION Statement and the HIERARCY Statement for GEOGRAPHY

The four MEASURE statements come next.

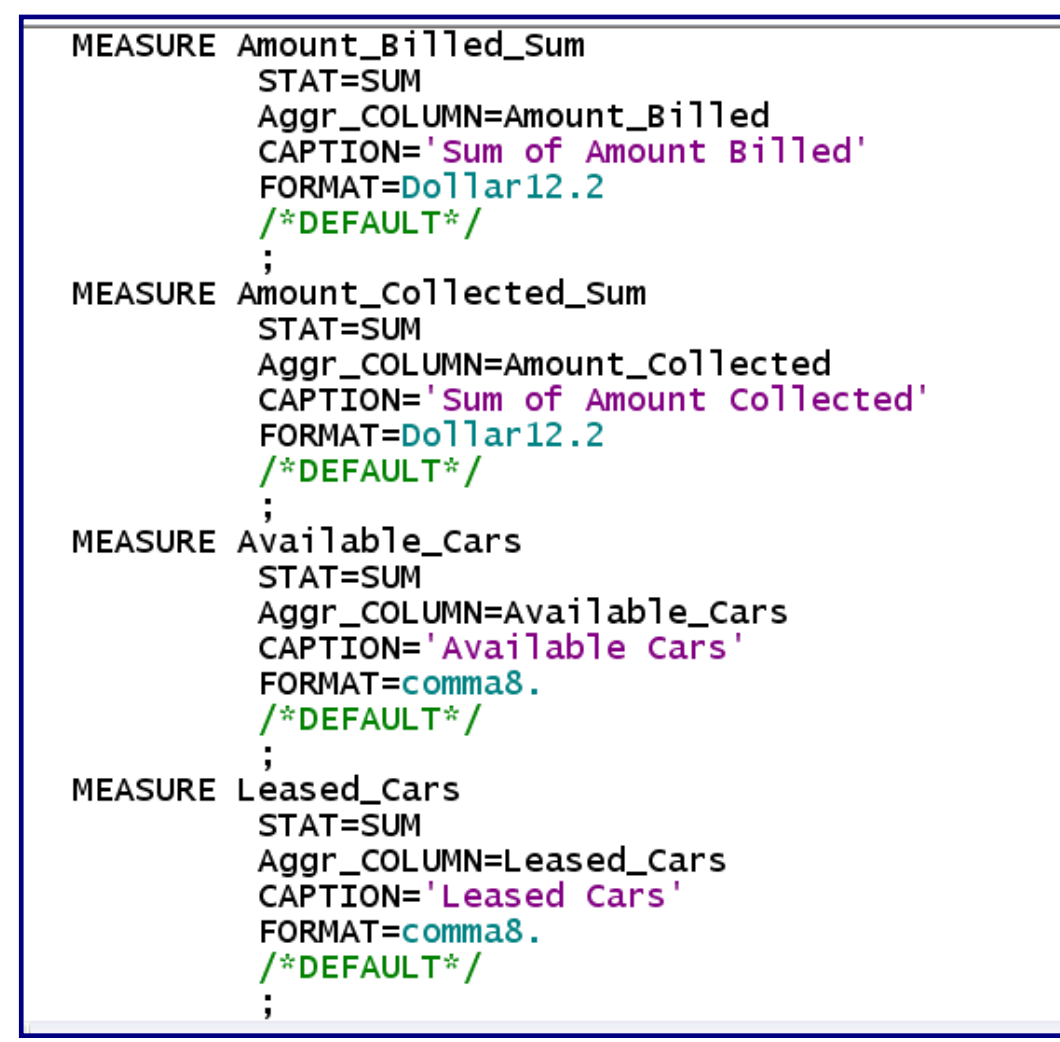

Program 9. The MEASURE Statements.

Each MEASURE statement names the numeric variable that is the measure. It names the statistic as well as the CAPTION which is basically a label.

Next in the program are the AGGREGATION statements. They specify the aggregation and name all the variables that make up the granularity of that aggregation. Following the '/' the table= option is specified that names the dataset that will be used for a specific aggregation level. This is where the magic really occurs. In 'traditional' drilldown hierarchies, as you drill from one level to the next, you are going from one VARIABLE to another in the SAME dataset. With NON – Additive measures, as you drilldown, you go from one DATASET to another. The dataset for a specific aggregation level is named on the AGGREGATION statement.

```
AGGREGATION year month region state city
       / table=in_cube.YMRSC_11111 NAME='Level 4M'
AGGREGATION year region state city
       AGGREGATION year month region state
       AGGREGATION year region state
       AGGREGATION year month region
       AGGREGATION year region
       AGGREGATION year month
       / table=in_cube.YM_11000 NAME='Level 1M'
AGGREGATION year
       / table=in_cube.Y_10000 NAME='Level 1Y'
```

```
Program10. The AGGREGATION Statements.
```
The only thing after the AGGREGATION statements is the RUN statement. When this above PROC OLAP step is submitted, the CAR\_LEASE 'cube' is built.

During the presentation of this paper, the cube will be surfaced in Enterprise Guide as well as Web Report Studio.

### **CONCLUSION**

By knowing how to write PROC OLAP code, you can create 'cubes' that might not be creatable through OLAP Cube Studio.

#### **RECOMMENDED READING**

There are a number of books and training courses available from SAS Institute, Inc. Some courses of interest might be: Creating and Viewing OLAP Cubes; Overview of SAS Business Intelligence and Data Integration Applications; What's New in SAS 9.2 Business Intelligence; Designing, Tuning and Maintaining OLAP Cubes; and SAS OLAP Environment Administration.

### **CONTACT INFORMATION**

Your comments and questions are valued and encouraged. Contact the author at:

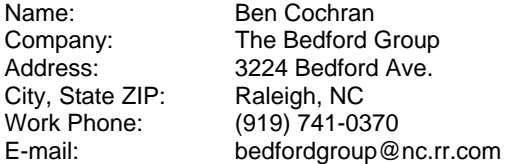

SAS and all other SAS Institute Inc. product or service names are registered trademarks or trademarks of SAS Institute Inc. in the USA and other countries. ® indicates USA registration.

Other brand and product names are trademarks of their respective companies.